Honeywell

# SUPPORT PORTAL USER GUIDE

### **Table of Contents**

| <u>Overview</u>              | 2  |
|------------------------------|----|
| Registration                 | 3  |
| Site Layout                  | 5  |
| Working with Cases           | 9  |
| Accessing Knowledge Articles | 11 |
| <u>Forum</u>                 | 12 |
| Software Developer Resources | 14 |
| Technical Newsletters        | 14 |
| Providing Feedback           | 15 |
| Contact Us                   | 16 |
| FAQs                         | 17 |

#### Overview

The Support Portal allows registered customers the ability to resolve many simple topics without creating a support ticket. Customers can use keywords to search the vast knowledgebase for articles relating to the topic they are experiencing. For the topics that cannot be resolved using an article search and require a support ticket, a case can be created from this site as well.

The Support Portal provides our customers the capability to:

- Research Topics
- Ask Questions
- Open Cases
- Get Answers
- Provide Feedback

This document will provide instructions that will guide you through the registration process, site layout, Article research and case processing. Please feel free to use the embedded links to jump to relevant topics throughout this document.

#### Registration

Navigate to: <a href="http://www.hsmsupportportal.com">www.hsmsupportportal.com</a> (Fig 1)

| Honeywell   Sensing and Productiv                                                          | vity Solutions                          |
|--------------------------------------------------------------------------------------------|-----------------------------------------|
|                                                                                            |                                         |
| Welcome to the Honeywell Sensing<br>and Productivity Solutions Technical<br>Support portal | Login<br>Username (Email)               |
| Enter your email address and password if you have already registered for the site          | Password                                |
| For immediate support, please contact Honeywell Support.                                   | Login Forgot Password?                  |
|                                                                                            | If you are a new user, please register. |

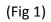

For new registrations, fill in all of the information requested and click Submit. Your email address will be your Username. (Fig 2)

|                                               | New User Registration      |                      |
|-----------------------------------------------|----------------------------|----------------------|
|                                               | First Name*                | Last Name*           |
|                                               | Company Name*              | Country*<br>Select • |
| Throughout the form, a field with an asterisk | Street Address 1*          | Street Address 2     |
| indicates required<br>information             | Street Address 3           | City*                |
|                                               | Region / State             | Postal Code          |
|                                               | Email address*             | Phone*               |
|                                               | Partner" O Yes O No        |                      |
|                                               | "Indicates required field. | Register             |

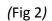

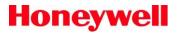

- You will receive an email with their temporary login information
- Once logged in you will be prompted to change the password.

If you have forgotten your password, click on "Forgot Password" link (Fig 3).

**Honeywell** | Sensing and Productivity Solutions

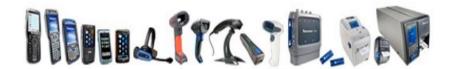

| Velcome to the Honeywell Sensing                                                                                                    | Login                                           |
|----------------------------------------------------------------------------------------------------|-------------------------------------------------|
| and Productivity Solutions Technical<br>Support portal                                                                                      | Username (Email)                                |
| lere you can request technical assistance by opening a case,<br>r search the knowledge base for information about your<br>articular issues. | Password                                        |
| or immediate support, please contact Honeywell Support.                                                                                     | Login Forgot Password?                          |
| ** Your email address is your Username                                                                                                    | If you are a new user, please <u>register</u> . |

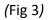

Enter your email address, and click Submit. You will receive an email with a password reset link.

Once logged in you will be prompted to change the password.

[Home]

#### Site Layout

This is the home screen (Fig 4). From here you can see your manage your profile, search articles, request a callback, provide feedback and open cases.

| Welcome, Phil T1 test<br>user<br>My Profile   Logout                                                                                                    | Technical Support                                                                                                    | - GENEL          |
|----------------------------------------------------------------------------------------------------|----------------------------------------------------------------------------------------------------|------------------|
| Find Articles Find Articles Contact and Feedback Contact and Feedback Contact Back Contact Back Provide Feedback Provide Feedback Coteste a New Coteste Coteste Cotest | Hello Phill Welcome to our brand new technical support portal. As part of our ongoing effort to improve our support to you, we have moved to a new future-proof portal platform, which supports new features, and enables us to add new features in the near future. One of the features we're piloting for you and want to point out, is Online Chat. Another feature we have available for you is the ability to contribute new Articles yourself for our Knowledge Database. Note that you can set your preferred language settings in My Profile on the top-left of this page. We hope you'll like the new portal, and please don't hestate to provide feedback! Also, we would love to hear which additional portal features you would like us to add in the future. Kind regards, The technical support team |                  |
|                                                                                                    | My open Cases<br>Case Number Subject Status                                                                                                    | Date/Time Opened |

(Fig 4)

- If you have any current open cases they will be listed in the body of the page in the section "**My Open Cases**".
- They "**My Profile**" section will allow you to see your information as well as allow you to change your password.
- "Find Articles" Allows you to search for articles using your keywords.
- "I need help" Allows you to create a case. The sections with a red bar are required to submit a case.
- "Request Call Back" Allows you to leave a message for a call back from Technical Support. The fields with a red bar are required to submit the request.
- "Provide Feedback" Allows you to give your feedback regarding the site.

The tabs across the top allows direct access to the information shown on each tab.

1. The Cases tab (fig 5) allows the creation of new cases, review of currently open cases and review of closed cases.

| Honeywell                                                                              | Sensing and Productivity Solutions                                      |
|----------------------------------------------------------------------------------------|-------------------------------------------------------------------------|
| Home Cases Articles                                                                    | Forum Software Developer Resources Technical Newsletters Contact Us RMA |
| Welcome, Technical<br>Support Test 7P<br>My Profile   Logout                           | Your Cases                                                              |
| Find Articles                                                                          | Create a new case? My open Cases Case Number                            |
| Contact and<br>Feedback                                                                | Currently there are no open Cases                                       |
| Ineed help     Request Call Back     Provide Feedback     How to Create a New     Case | My closed Cases Case Number Currently there are no closed Cases         |

(fig 5)

2. The Articles tab allows articles to be searched (fig 6).

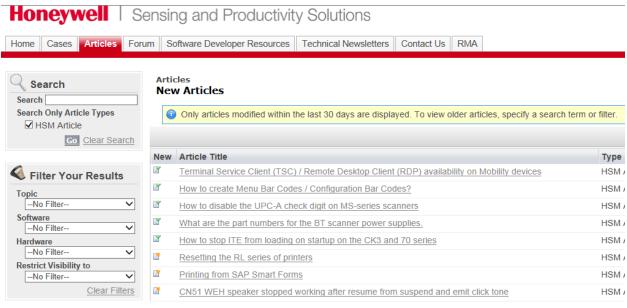

(fig 6)

3. The Forum tab (fig 7) provides an area that users can share knowledge on, or about the use of, their Honeywell products.

| Honeywell   Sensing and Produ                   | uctivity Solutions                                                                                                    |                                                                                                    |
|-------------------------------------------------|----------------------------------------------------------------------------------------------------|----------------------------------------------------------------------------------------------------|
| Home Cases Articles Forum Software Developer Re | sources Technical Newsletters                                                                                                    | Contact Us RMA                                                                                                    |
|                                                 | Technical Support Test 7P         □ Fast 7P         □ Enabled         □ Add My Photo         Show Solved         Questions sorted         by Most Popular →         Browse by categories         HSM         External Camera         Vehicle Sensor Unit         Access Points         Computers         Printers         RFID         Scanners         Sleds         Verifiers | What would you like to know?         Image: What would you like to know?         Image: What wou like to know? <t< th=""></t<> |

(fig 7)

4. The Software Developer Resources tab (fig 8) contains tool kits and other resources for users that are developing their own applications to use on out products.

| Home Cases Articles                                                                                                    | Forum Software Developer Resources Technical Newsletters                                                                                                    | Contact Us RMA                                                                                                    |         |
|----------------------------------------------------------------------------------------------------|----------------------------------------------------------------------------------------------------|----------------------------------------------------------------------------------------------------|---------|
| Welcome, Technical<br>Support Test 7P<br>My Profile   Logout                                                           | No. of the second second second second second second second second second second second second second second se                                                                                                    |                                                                                                    | <b></b> |
| Find Articles                                                                                                    | <u>SDKs</u>                                                                                                    | TUTORIALS AND EXAMPLES                                                                                                    | FAQs    |
| Contact and<br>Feedback<br>- I need help<br>- Request Call Back<br>- Provide Feedback<br>- How to Create a New<br>Case |                                                                                                    | ge the unique capabilities of our mobile computers, printers and RFID. SDKs are organized b<br>reating applications on our Windows-based devices and our Android-based devices. We also |         |
| Want to chat with us?                                                                                                  | SDK Availability<br>Our SDK's are available from a variety of sources. Please use this lis                                                                                                    | st to download the SDK you may be interested in                                                                                                    |         |
| 914 × 8<br>× 8 91 × 8                                                                                                  | Honeywell Products     Handheld Mobile Computers     Healthcare Mobile Computers     industrial Acole Storage Mobile Computers     industrial Hazardous Location Mobile Computers     Wearable and Mobile Computers     interprise Steds for Apple IOS Devices |                                                                                                    |         |
| Latest Technical<br>Newsletter    Click here to download                                                               | Vehicle Mount Computers     Interme Products     Getting Started with LXE     Getting Started with Datamax-o'nell                                                                                                    |                                                                                                    |         |
| Latest software<br>matrix                                                                                              | Windows SDKs<br>Our collection of Windows SDKs supports application development of                                                                                                    | on Honeywell computers running any of the following operating systems:                                                                                                    |         |

Honeywell | Sensing and Productivity Solutions

(fig 8)

Our Newsletters are located in the Technical Newsletters (fig 9) tab.

| loneywell                             | Sensing and Productivity Solutions                                          |          |
|---------------------------------------|-----------------------------------------------------------------------------|----------|
| lome Cases Article                    | les Forum Software Developer Resources Technical Newsletters Contact Us RMA |          |
| Welcome, Technical<br>Support Test 7P | Technical Newsletters                                                       |          |
| My Profile   Logout                   |                                                                             |          |
| My Profile   Logout                   |                                                                             | AB       |
| Find Articles                         | Release ^                                                                   | A   B    |
|                                       | _                                                                           |          |
| Find Articles                         | Release ^                                                                   | Download |

(fig 9)

5. The Contact Us tab (fig 8) provides contact information (in various languages) for regions around the globe.

| Iome Cases Articles Contributions Contact Us                                                                                                    |                                                                |                                                                       |
|----------------------------------------------------------------------------------------------------|----------------------------------------------------------------|-----------------------------------------------------------------------|
| Welcome, HVCP<br>Partner<br>My<br>2rofile   Logout<br>Find Articles<br>Gol<br>Contact and<br>Feedback<br>Request Call Back<br>Ask a Question<br>Provide Feedback | <mark>Latin America</mark><br>English<br>Spanish<br>Portuguese | EMEIA<br>English<br>French<br>German<br>Italian<br>Russiari<br>Arabic |
| Provide Feedback                                                                                                    | North America                                                  | Asia Pacific                                                          |
|                                                                                                    | English                                                        | English<br>Chinese<br>Japanese                                        |

(fig 8)

#### Working with Cases

The Cases section (fig 10) allows for the creation of new cases, the review of currently open cases and the review of closed cases.

| Honeywell                                                                               | Sensing and Productivity Solutions                                      |
|-----------------------------------------------------------------------------------------|-------------------------------------------------------------------------|
| Home Cases Articles                                                                     | Forum Software Developer Resources Technical Newsletters Contact Us RMA |
| Welcome, Technical<br>Support Test 3<br>My Profile   Logout                             | Your Cases                                                              |
| Find Articles                                                                           | Create a new case?                                                      |
| Go!                                                                                     | My open Cases Case Number                                               |
| Contact and<br>Feedback                                                                 | Currently there are no open Cases                                       |
| I need help     Request Call Back     Provide Feedback     How to Create a New     Case | My closed Cases Case Number Currently there are no closed Cases         |

(fig 10)

- You can review current open and closed cases and review the latest updates.
- You can add additional information regarding the case.
- You can search for articles regarding this case question using your keywords.

To create a case click on the [Create a New Case] link. When the new case window opens (fig 11) be sure to complete all of the required fields (Identified with a red bar).

| Velcome, Timmy<br>′ancey                             | Case Edit<br>New Case                        |
|------------------------------------------------------|----------------------------------------------|
| My Profile   Logout                                  | Case Edit Submit & Add Attachment Cancel     |
| Find Articles                                        | Case Information Status Unassigned           |
| Go!                                                  | Subject                                      |
| Contact and<br>Feedback                              | Description                                  |
| I need help<br>Request Call Back<br>Provide Feedback | · · · · · · · · · · · · · · · · · · ·        |
| How to Create a New<br>Case                          | Product Family/Configuration Number 🖉        |
| Recent Item                                          | Serial Number Submit & Add Attachment Cancel |

As you create a new case be sure to the following fields; Product Category, Hardware, Subject, and Description of the topic. In the description section be list all of the relevant product settings. Describe what is happening and what you expect to happen. Below is a list of helpful information that can be used to help your technical support representative find a solution faster.

#### WHAT is the problem?

- Which product(s) is/are having the problem?
- What error messages (if any) are returned?
- What troubleshooting steps have already been performed prior to opening the case?

#### WHERE does the problem occur?

- What is the production environment or test environment?
- On which sites, servers does the problem occur?
- Where does the problem not occur?

#### WHEN does the problem occur?

- When did the problem first occur?
- Were changes made prior to the problem occurring? If so, what (e.g. installation of custom applications, firmware updates, network changes, etc.)?
- How frequent is the problem (constant, hourly, daily, and weekly, etc.)?

#### WHAT is the extent of the problem?

- Is a workaround available?
- What is the business impact of the problem?

To review a current case click on the case number located under the [My Open Cases] section. The case opens and you can review all of the details of the case and even add additional information.

If you have any resolved cases they are available for you to review in the event of a similar topic. Simply click on a case number listed in the [My Closed Cases] section.

[ Home ]

#### Accessing Knowledge Articles

The Articles section allows articles to be searched (fig 12). \*Notice that the last 30 articles to be modified are showing.

- a. There is a search function that allows searching based on your key words.
- b. Filters allow for narrowing down the initial search based off Software, Topic, and Hardware categories.

| Honeywell   Sensing and Productivity Solutions |                                                                                                    |  |  |  |  |
|------------------------------------------------|----------------------------------------------------------------------------------------------------|--|--|--|--|
| lome Cases Articles Forum                      | Software Developer Resources Technical Newsletters Contact Us RMA                                                                                  |  |  |  |  |
| < Search                                       | Articles<br>New Articles<br>Only articles modified within the last 30 days are displayed. To view older articles, specify a search term or filter. |  |  |  |  |
| Go Clear Search                                | lew Article Title                                                                                                    |  |  |  |  |
| Filter Your Results                            | Post-printer install fine-tuning for printers using latest Honeywell InterDriver                                                                   |  |  |  |  |
| Topic                                          | How to turn on Printer Command Logging in Windows driver for Honeywell printers                                                                    |  |  |  |  |
| No Filter                                      | How to install a networked printer using the Honeywell Driver Wizard                                                                               |  |  |  |  |
| oftware                                        | How to install a local (USB) printer using the Honeywell Driver Wizard                                                                             |  |  |  |  |
| ardware                                        | How to install a local (non-USB) printer using the Honeywell Driver Wizard                                                                         |  |  |  |  |
| No Filter 🗸                                    | What is the part number for the security torx screw on Thor VM2?                                                                                   |  |  |  |  |
| Clear Filters                                  |                                                                                                    |  |  |  |  |
|                                                |                                                                                                    |  |  |  |  |
| 3                                              |                                                                                                    |  |  |  |  |
|                                                |                                                                                                    |  |  |  |  |
| E                                              | Advanced functions of the 'Driver Wizard' for Honeywell printers                                                                                   |  |  |  |  |

#### (Fig 12)

There are multiple search tips and tricks for increasing the chances of finding the information and or Topic researched.

It is recommended to begin searching with just one, or only a few keywords to avoid excluding relevant articles from the search results.

To help narrow down the number of Articles found it is recommended to use the filters and select the applicable category.

Here are some tips for getting the best search results.

• It is strongly recommended to use double quotes for keywords, especially when searching for (product) numbers or for a combination of words, e.g. "7600", "remote Mastermind". As using double quotes will around a keyword or phrase snippet will be treated as exact-match.

- Use conditional words like AND, OR, AND NOT to refine your search. These can be used in lowercase as well.
- Use wildcards such as '?' and '\*' in your search. Wildcards are strongly recommended when verbs or other words can be spelled in different ways or when a search word may be part of another term. **Note!** Only 1 wildcard option can be used in succession of a search-word.
  - '\*': Asterisks match one or more characters at the middle or end (not the beginning) of your search term. For example, a search for data\* finds items that start with variations on the term data, such as, data-match or datasheet. A search for d\* format finds items with data format or display format.
  - '?': Question marks match only one character in the middle or end (not the beginning) of your search term. For example, a search for f?x finds items with the term fix or fax but not flux.
- The Keyword search is not case sensitive.
- The Keyword search will also return articles based on a synonyms list. For example, if one does a search using "Metroset" and "9540", the system will return also articles that have inside the title "Metroset2", "MetroSet2" and even "MetroSet 2".
- Avoid using non-descriptive filler keywords like "how", "the", "what", etc.

#### Forum

The Forum is a great place to collaborate with other users with similar experiences. Users can share ideas and tricks to resolve a situation that is being experienced.

- Click on the "What would you like to know" section and enter a question.
- Click on the search icon and review the suggested articles.
- If the articles do not answer your question, there will be an opportunity to "Post Your Question".
- A window will open and allow you to post detailed information regarding your question.
- Pick a topic from the drop down list.
- And Click on "Post to Community".

Interested users can look through "Unanswered Questions" and answer a question if they see a question they know the answer to.

• Click on "Solves Questions" and select "Unanswered Questions" or "Unsolved Questions" to browse for a topic you are familiar with.

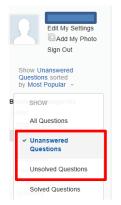

• Click on the question to review the details.

## Will the Arm Mounted Sled and ring scanner that is available for the 70e work with the 75e

Will the Arm Mounted Sled and ring scanner that is available for the 70e work with the 75e

• Click on "Answer" to enter a possible solution.

Answer - Like 1 - Follow 1 -

• Click on "Answer" to post your comment.

| <u>U</u> S |  | 2 4 | I      |
|------------|--|-----|--------|
|            |  |     |        |
|            |  |     |        |
|            |  |     | Answer |

• Click on "Like" to like an entry.

Answer · Like 1 · Follow 1 ·

• If you want to follow a subject then click on the "Follow" link.

Once your question is posted you will begin to receive emails when answers are submitted.

#### **Software Developer Resources**

Software Developers can review the information for tools and examples for programs that are being developed to work with Honeywell products.

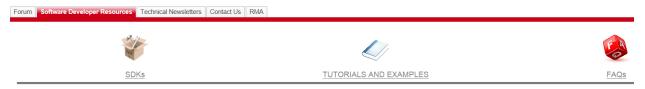

#### **Technical Newsletters**

The Current and past Technical Newsletters can be downloaded and reviewed in this section. Simply click on the Newsletter title you would like to review.

| Forum Software Developer Resources Technical Newsletters Contact Us RMA |                        |
|-------------------------------------------------------------------------|------------------------|
| Technical Newsletters                                                   |                        |
|                                                                         |                        |
|                                                                         |                        |
| Release A                                                               | Download               |
| Technical Support Newsletter 2015 December                              | Click here to download |
| Technical Support Newsletter 2015 October                               | Click here to download |
| Technical Support Newsletter 2016 March                                 | Click here to download |

#### **Providing Feedback**

To leave us a message regard this site simply click on the [Provide Feedback] link and the feedback page (Fig 14) opens.

| My Profile   Logout                                                            |                                               |                                              |              |
|--------------------------------------------------------------------------------|-----------------------------------------------|----------------------------------------------|--------------|
| Find Articles                                                                  | Case Edit                                     | Submit & Add Attachment Cance                | Status New Y |
| Go!                                                                            | Feedback Category<br>Subject<br>Description   | Technical Support 🗸                          |              |
| Contact and<br>Feedback                                                        |                                               |                                              |              |
| I need help     Request Call Back     Provide Feedback     How to Create a New | Reference Number                              |                                              | ]            |
| Case                                                                           | Requested Call Back Phone<br>Respond To Email |                                              |              |
| Recent Item<br>No records to display                                           | Preferred method of contact                   | None V Submit Submit & Add Attachment Cancel |              |
|                                                                                |                                               |                                              |              |

(Fig 14)

Click on the feedback category dropdown menu and choose from: Service and Repair RMA, Product improvement Suggestions, Technical Support, Billing, Sales, Order and Delivery or Website.

Fill in the Subject Field, Description Phone number or Email and then choose the Method of Contact. Click on Submit and your comments will be delivered to the proper team.

#### **Contact Us**

The Contact Us tab provides contact information (Fig 15) page (in various languages) for regions around the globe.

You can select the region that you want to contact us from and you will be shown a listing of the various phone numbers for that region.

#### Honeywell

Inbound hotline numbers and languages supported by Technical Support

| EMEA<br>regional call center opening hours<br>08:30am - 06:00pm CET |              |                   | APAC<br>regional call center opening hours<br>08:00am - 05:30pm CST |              |               | NORTH AMERICA<br>regional call center opening hours<br>08:00am - 08:00pm EST |                                                                                                    |               |  |
|---------------------------------------------------------------------|--------------|-------------------|---------------------------------------------------------------------|--------------|---------------|------------------------------------------------------------------------------|----------------------------------------------------------------------------------------------------|---------------|--|
| Country                                                             | Country Code | Number            | Country                                                             | Country Code | Number        | Country                                                                      | Country Code                                                                                                    | Number        |  |
| France                                                              | 33           | 0170762073        | China                                                               | 86           | 108001521962  | USA                                                                          | 1                                                                                                    | 800-782-4263  |  |
| Germany                                                             | 49           | 06922223378       | China                                                               | 86           | 512 8225 6818 | USA                                                                          | 1                                                                                                    | 800-755-5505  |  |
| Italy                                                               | 39           | 0236003203        | Japan                                                               | 81           | 0367439810    | USA                                                                          | 2                                                                                                    | 800-816-9649  |  |
| Netherlands                                                         | 31           | 0407110450        | Korea                                                               | 82           | 0234834879    | USA                                                                          | 3                                                                                                    | 407-523-5540  |  |
| Spain                                                               | 34           | 911146586         | Hong Kong                                                           | 852          | 30713253      |                                                                              |                                                                                                    |               |  |
| UK                                                                  | 44           | 02075732371       | Taiwan                                                              | 886          | 0226507450    | LATAM                                                                        |                                                                                                    |               |  |
| Poland                                                              | 48           | 0223060755        | Thailand                                                            | 66           | 0018004413842 | regional call center opening hours<br>Brazil 08:30am - 05:30pm BRT/BRST      |                                                                                                    |               |  |
| Finland                                                             | 358          | 0972519976        | Singapore                                                           | 65           | 68185378      |                                                                              |                                                                                                    |               |  |
| Norway                                                              | 47           | 023024882         | India                                                               | 91           | 0008004402247 | Mexico 09:00am - 06:00pm CST/CDT                                             |                                                                                                    |               |  |
| Russia                                                              | 7            | 04999511298       | Australia                                                           | 61           | 0282781255    | Mexico                                                                       | 52                                                                                                    | 55 47380360   |  |
| S. Africa                                                           | 27           | 0214276498        | Malaysia                                                            | 60           | 0377240147    | Mexico                                                                       | 52                                                                                                    | 0155 47380360 |  |
| Sweden                                                              | 46           | 0859366586        | Indonesia                                                           | 62           | 001803442285  | Brazil                                                                       | 55                                                                                                    | (11)47002155  |  |
| Turkey                                                              | 90           | Coming soon       | New Zealand                                                         | 64           | 099690758     | Argentina                                                                    | 55                                                                                                    | Coming soon   |  |
|                                                                     |              |                   | Philippines                                                         | 63           | Coming soon   |                                                                              |                                                                                                    |               |  |
| SUPPORTED LA                                                        | NGUAGES BELC | DW - ENGLISH LANG | JAGE IS SUPPORTED                                                   | 24 HOURS A D | AY / MON-FRI  |                                                                              |                                                                                                    |               |  |
| English                                                             | Spanish      | Russian           | English                                                             | Japanese     | Hindi         | English                                                                      | Spanish                                                                                                    | Portuguese    |  |
| German                                                              | Italian      | Turkish           | Chinese                                                             | Thai         | Malay         | English telephon                                                             | English telephone support is available 24 hours a day, Mond<br>through Friday, other languages are supported within region |               |  |
| French                                                              | Dutch        | Polish            | Cantonese                                                           | Korean       |               |                                                                              |                                                                                                    |               |  |
| Arabic*                                                             | Romanian (r  | not in call flow) |                                                                     |              |               | business hours as indicated.                                                 |                                                                                                    |               |  |
| Arabic*                                                             | Romanian (   | not in call flow) |                                                                     |              | ermec 🤇       |                                                                              | business hours a                                                                                                    | is indicated. |  |

(Fig 15)

#### FAQs

- 1. What capabilities are available for registered customers on the Support Portal? Answer
- 2. How do I register on the Support Portal? <u>Answer</u>
- How do I open a case and review my cases on the Support Portal? Answer
- 4. How do I search for Articles in the Support Portal? <u>Answer</u>
- 5. Where can I find contact information for my region? <u>Answer</u>
- 6. How can I submit a new contribution? <u>Answer</u>
- 7. How can I submit feedback? <u>Answer</u>